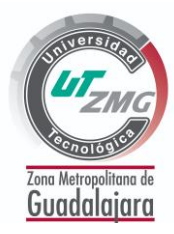

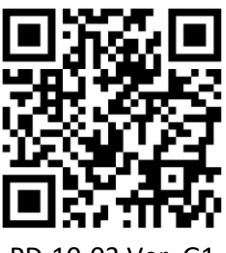

PD-10-03 Ver. G1

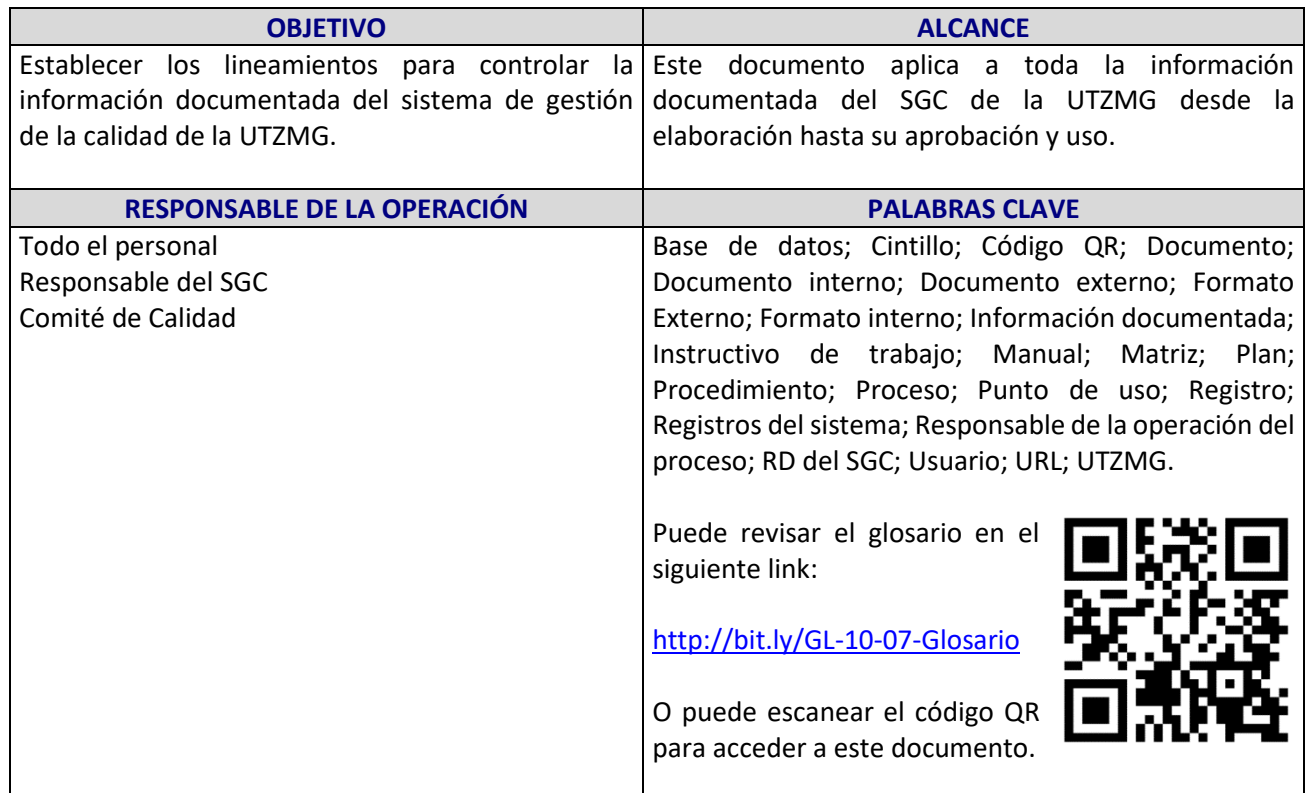

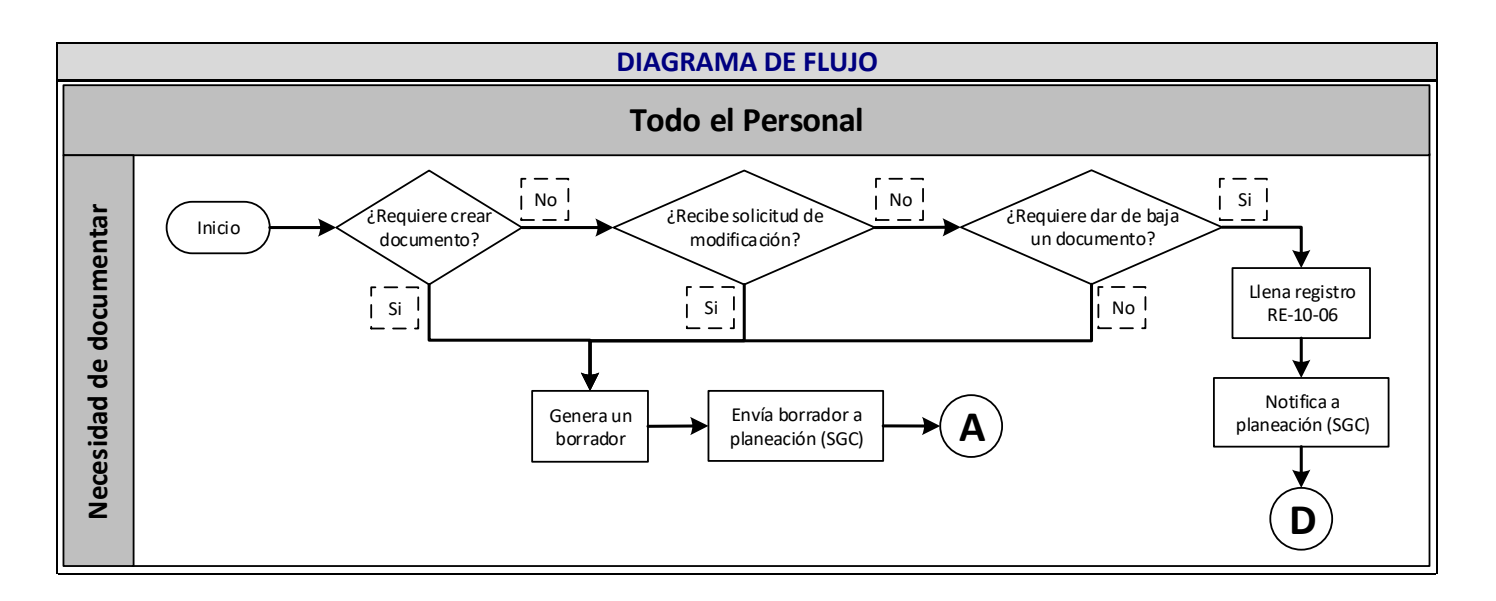

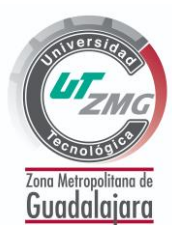

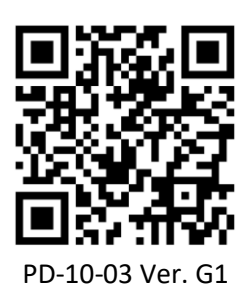

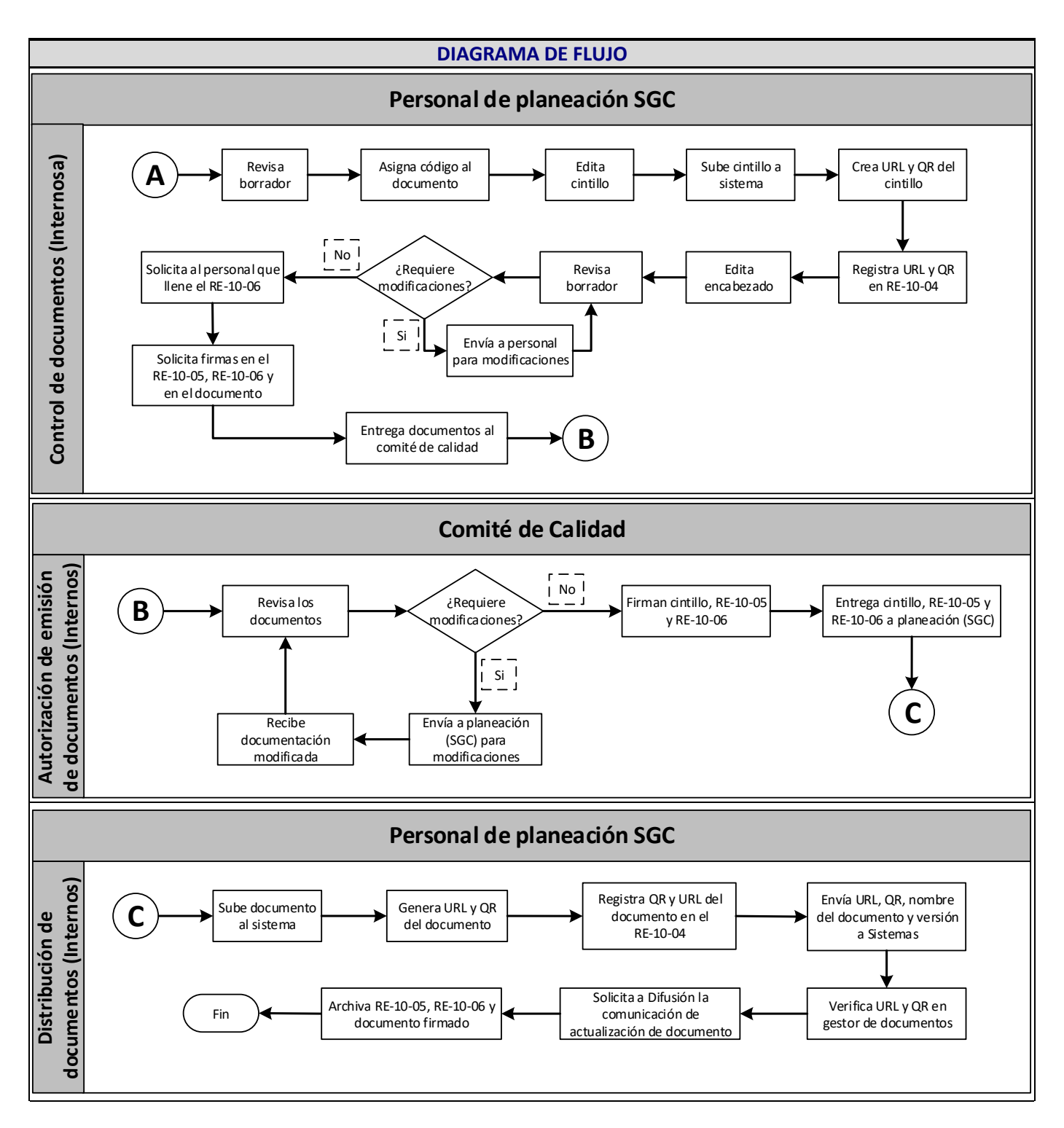

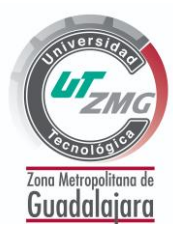

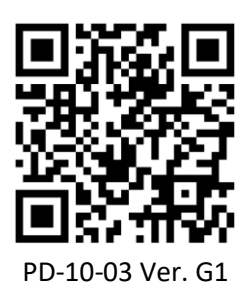

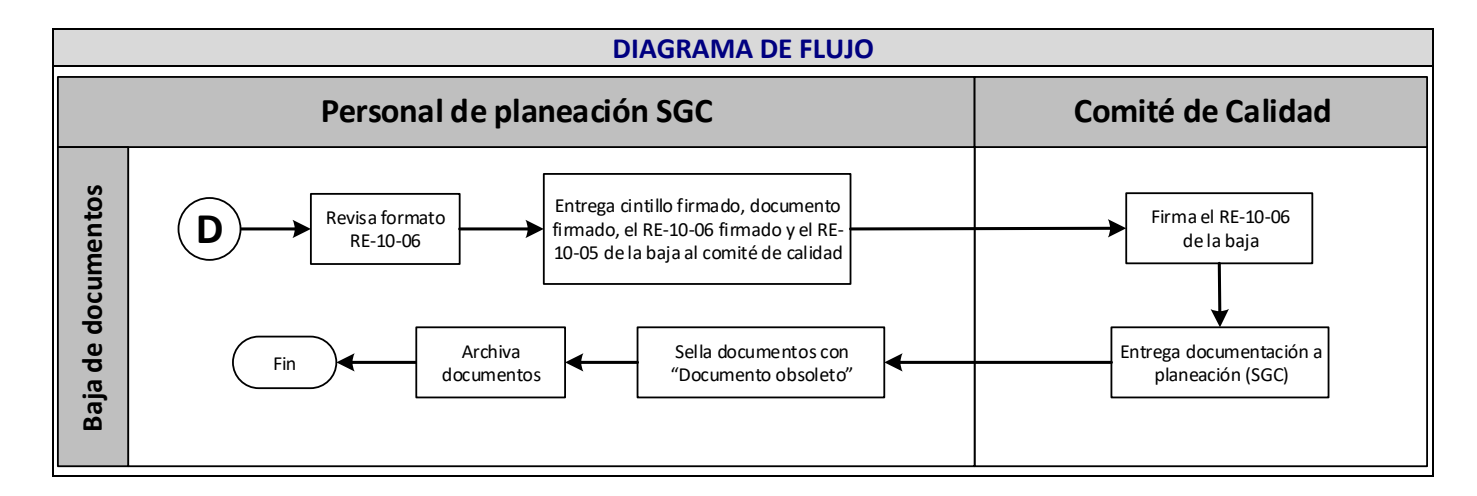

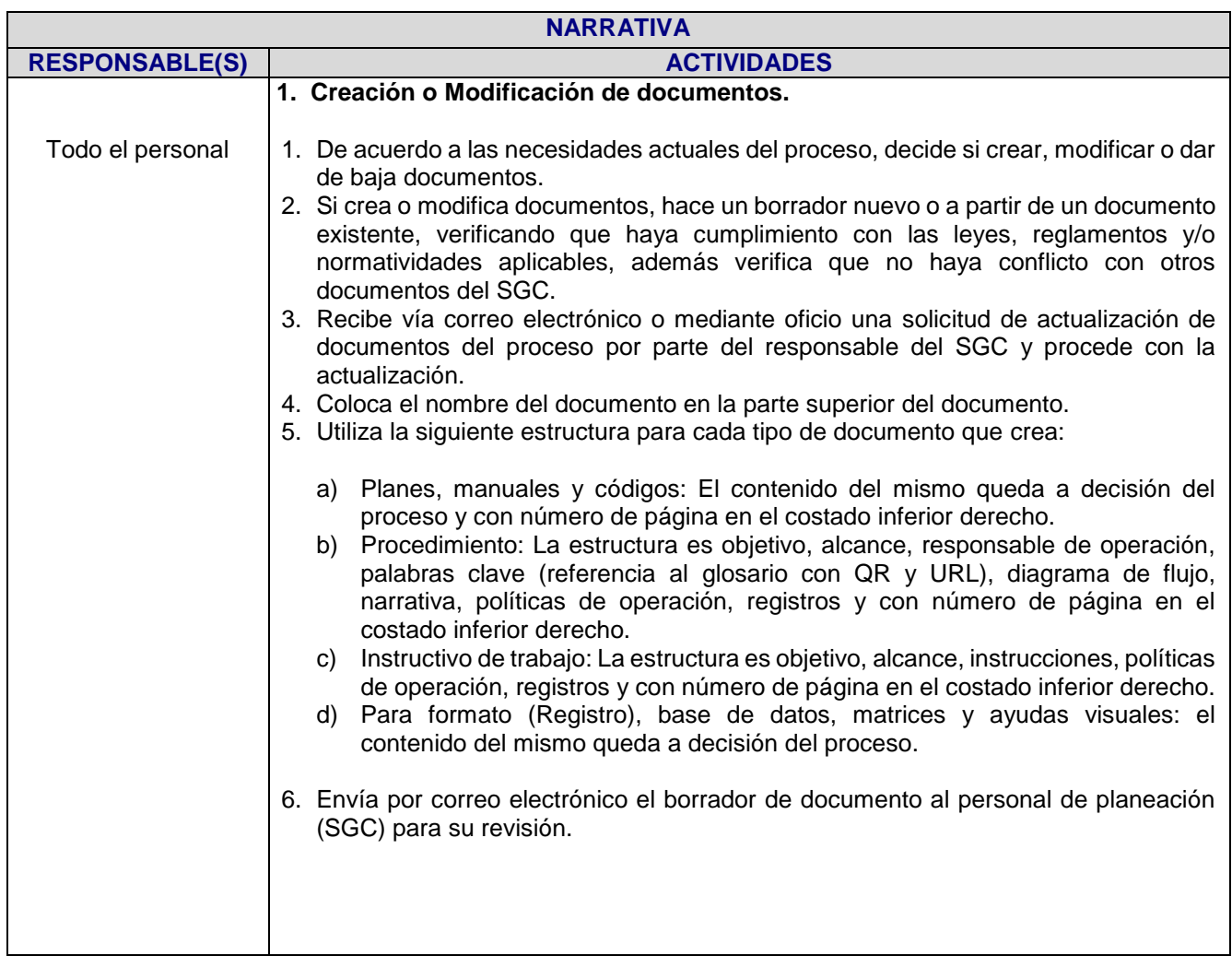

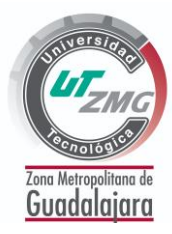

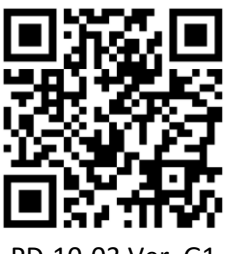

PD-10-03 Ver. G1

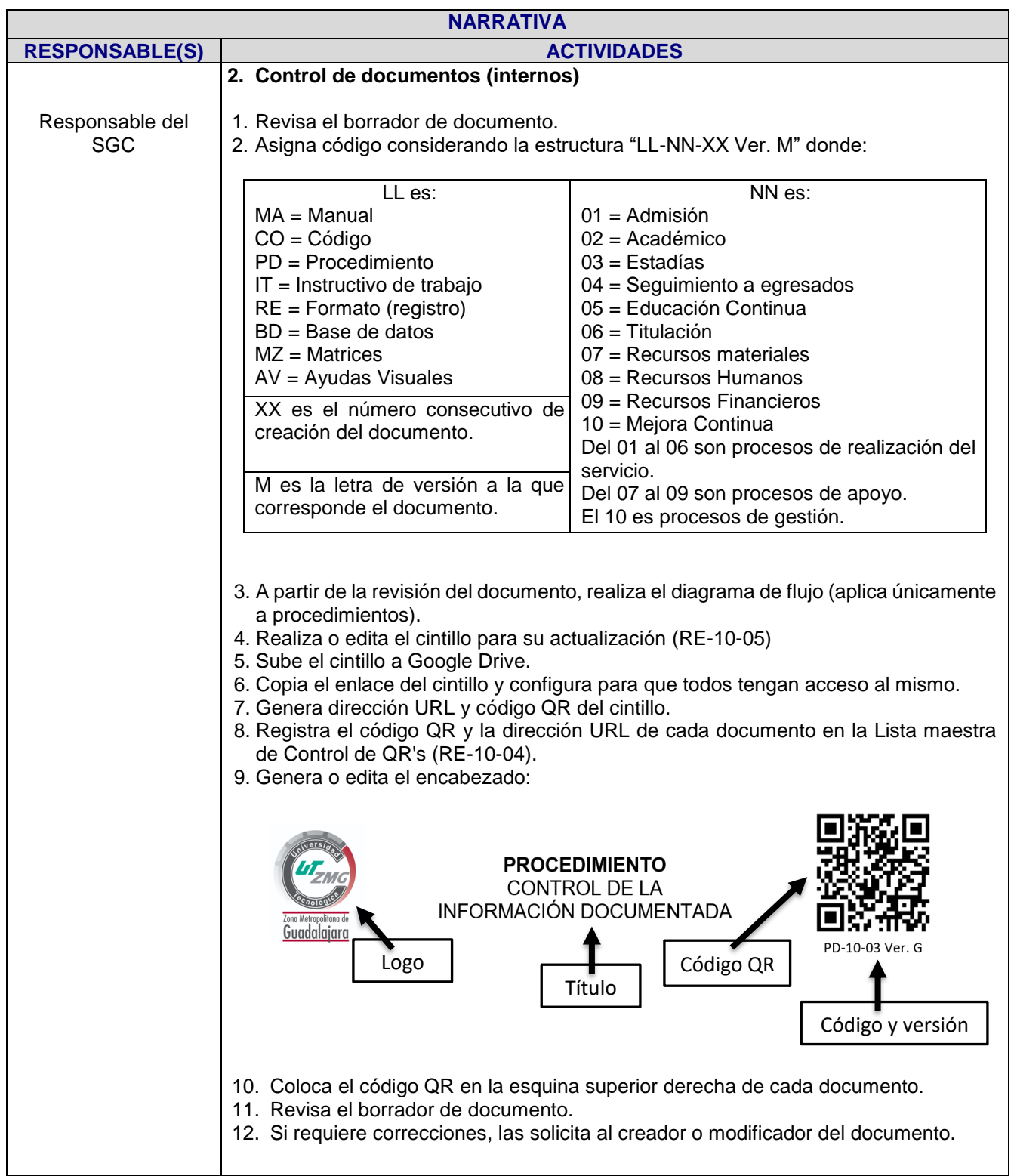

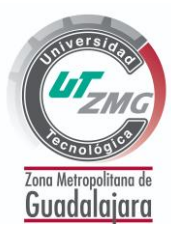

**NARRATIVA**

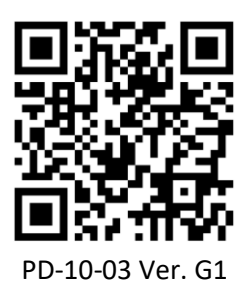

**RESPONSABLE(S) ACTIVIDADES** Responsable del SGC 13. Si el documento no requiere modificaciones realiza lo siguiente: a) Al documento le agrega la leyenda *"La documentación original con firmas se encuentra en el área de planeación, programación, evaluación y gestión de Calidad"* en un lugar que no afecte el uso del documento. b) Solicita al creador que llene el formato de Solicitud de creación, modificación o baja de documentos (RE-10-06) y que lo firme con tinta azul. c) Solicita la firma con tinta azul del creador o modificador en un costado del documento. d) Solicita que el creador o modificador del documento firme con tinta azul el cintillo. 14. Entrega documentos firmados con tinta azul al comité de calidad. Comité de Calidad **3. Autorización de emisión de documentos (internos)** 1. Revisa los documentos 2. Si requiere modificaciones, las solicitan al personal de área de planeación (SGC), que a su vez las solicita al personal que crea o modifica el documento. 3. Si no requiere modificaciones, firman: a) Cintillo. b) Formato de Solicitud de creación, modificación o baja de documentos. c) Documento. 4. Entrega los documentos al personal de área de planeación (SGC). Responsable del SGC **4. Distribución de documentos (internos)** 1. Sube el documento a Google Drive 2. Copia el enlace del documento y configura para que todos tengan acceso al mismo. 3. Genera dirección URL y código QR del documento. 4. Registra el código QR y la dirección URL de cada documento en la Lista maestra de Control de QR's (RE-10-04). 5. Envía por correo electrónico al área de Sistemas el nombre del documento, la versión del documento, la dirección URL y el código QR para que lo publique en el gestor de documentos de la página web de la UTZMG. 6. Una vez que el documento se encuentre en el gestor de documentos, solicita vía correo electrónico a Difusión que comunique al personal de la UTZMG sobre la actualización de documentos. 7. Archiva cintillo firmado, Solicitud de creación, modificación o baja de documentos firmado y el documento firmado. 8. En el caso de modificación de documentos, sella con tinta roja la leyenda "Documento obsoleto" en todas las hojas del documento que ha sido modificado al no tener efecto en el SGC de la UTZMG y lo archiva.

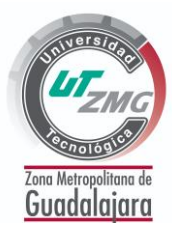

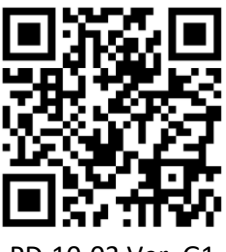

PD-10-03 Ver. G1

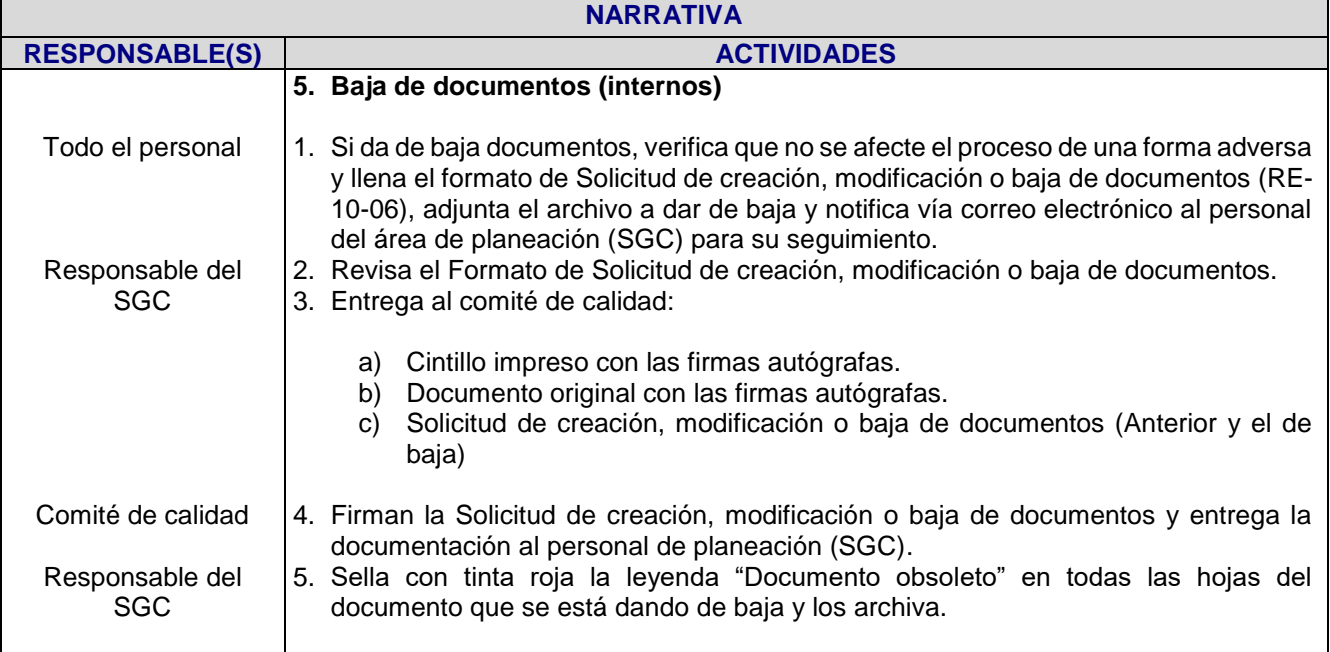

#### **Políticas de operación**

- 1. Los documentos como Plan, Manual, Código, Procedimiento e Instructivo de trabajo:
	- a) Pueden incluir esquemas, diagramas, mapas conceptuales, tablas, imágenes, entre otros elementos en beneficio del documento.
	- b) Deben incluir al menos 1 registro.
- 2. Puede crear un formato (registro), base de datos, matrices o ayudas visuales sin la necesidad de que provenga de un manual, procedimiento o instructivo de trabajo.
- 3. Los URL se crean mediante páginas de internet buscando que sea una URL corta y sencilla en base a la estructura "LL-NN-XX" del paso 2 para documentos internos, en el caso de documentos externos la URL corta deberá contener una contracción del nombre del documento y estos son controlados por el área de transparencia, sin embargo, algunos documentos externos se encontrarán en el gestor de documentos y algunos apartados de la página web de la UTZMG.
- 4. En el caso de los códigos QR se crean utilizando las URL y aplicaciones.
- 5. En el documento, en un costado debe estar la firma del emisor y la de los miembros del comité de calidad.
- 6. En el cintillo solo deben firmar:
	- a) El emisor del documento en el apartado "Elaboró"
	- b) El Jefe de departamento de gestión de calidad o el Director de Planeación en el apartado de "Reviso"
	- c) El Rector en el apartado "Aprobó".
	- d) Los miembros del comité de calidad en un costado del cintillo.
- 7. Los documentos válidos y actualizados para el SGC son los que se encuentran en el gestor de documentos de la página web de la UTZMG, los que están en transparencia o en Google Drive del área de planeación.

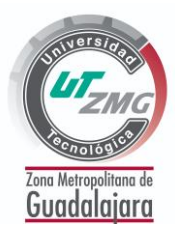

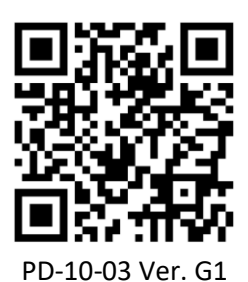

#### **Políticas de operación**

- 8. Los documentos válidos y actualizados para el SGC son los que se encuentran en el gestor de documentos de la página web de la UTZMG, los que están en transparencia o en Google Drive del área de planeación.
- 9. Los documentos como Plan, Manual, Código, Procedimiento, Instructivo de trabajo y ayudas visuales que están en el gestor de documentos estarán en formato PDF y sin las firmas de autorización, los cuales deben coincidir con los archivados por el personal del área de planeación.
- 10. Los formatos, bases de datos o matrices estarán disponibles en el gestor de documentos en formato editable, el cual deberá ser descargado por el personal de la UTZMG para su uso y archivo como registro.
- 11. Una impresión firmada de todos los documentos emitidos en el SGC de la UTZMG se encuentra en el área de planeación (SGC) junto al cintillo y al formato de Solicitud de creación, modificación o baja de documentos.
- 12. La distribución del documento se realiza mediante el gestor de documentos y el área de difusión dará a conocer vía correo electrónico a todo el personal de la UTZMG la actualización de documentos en el gestor de la página web de esta casa de estudios.
- 13. Cada que se emita un documento, creador o modificador del documento tiene 1 mes para capacitar a todo el personal que esté involucrado en el uso de éste y deberá registrar una lista de asistencia para evidenciar la capacitación.
- 14. El emisor de documentos y los involucrados en el uso de la documentación deben reunirse con el comité de administración de riesgos en un plazo no mayor a un año para realizar el procedimiento de administración de riesgos.

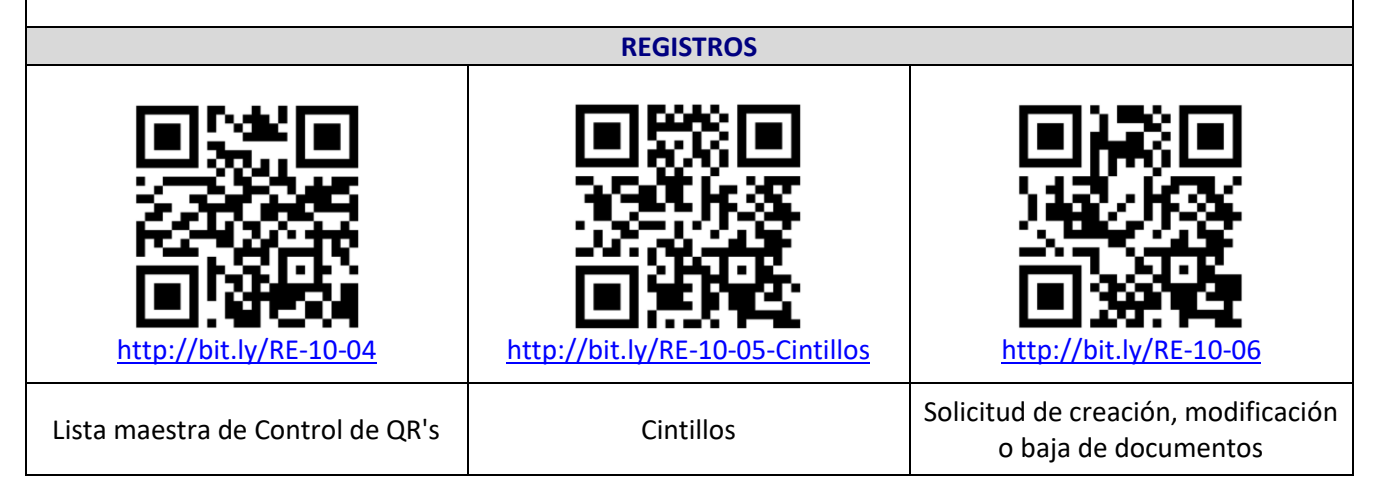